# **Руководство к расчету 106**

### **Введение**

В данной инструкции описывается интерфейс программы **Дополнительный расчет 106** и описываются ключевые моменты использования данного ПО.

Программа предназначена для анализа хроматограмм полученных при помощи **ПО Хромос**. При анализе хроматограмм происходит определение состава СУГ (сжиженных углеводородных газов) и концентрации компонентов по ГОСТ Р 54484-2011, ГОСТ 33012-2014 или ГОСТ 10679-76 (на выбор) . На основе полученных концентраций и составе рассчитывается давление и плотность СУГ по ГОСТ 28656-90, по СТБ EN 589-2014 рассчитывается октановое число.

Для начала работы необходимо ознакомится со следующими документами:

- ГОСТ Р 54484-2011, ГОСТ 33012-2014, ГОСТ 10679-76

- ГОСТ 28656-90

- СТБ EN 589-2014.

## **Установка**

Установочный файл можно скачать по адресу:

[http://kb.has.ru/soft:dop\\_raschjot\\_106](http://kb.has.ru/soft:dop_raschjot_106)

После запуска установочного файла достаточно следовать инструкциям мастера установки (рисунок 1).

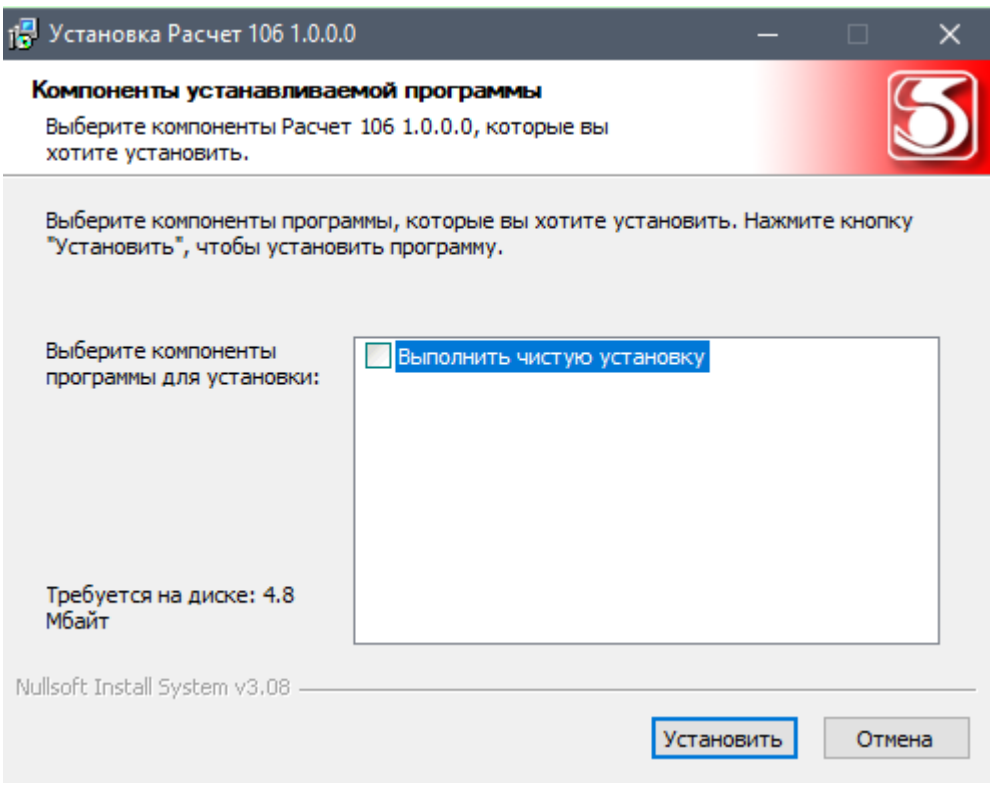

(рисунок 1)

Отметка "Чистой установки" очистит все пользовательские данные, заданные им в прошлой версии программы (коэффициенты, алиасы, настройки) и установит их в значения по умолчанию.

По завершению установки, для запуска расчета необходимо открыть основное приложение **Хромос4,** расчет будет доступен во вкладке:

Меню->Данные->Расчеты->Наименование расчета (рисунок 2).

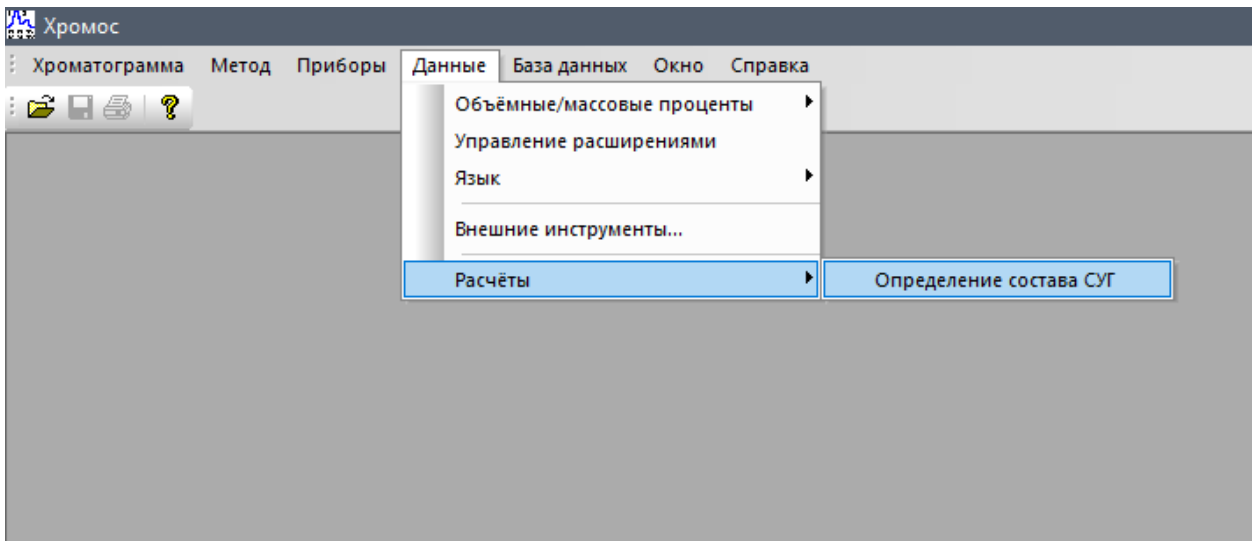

(рисунок 2)

# **Общий интерфейс**

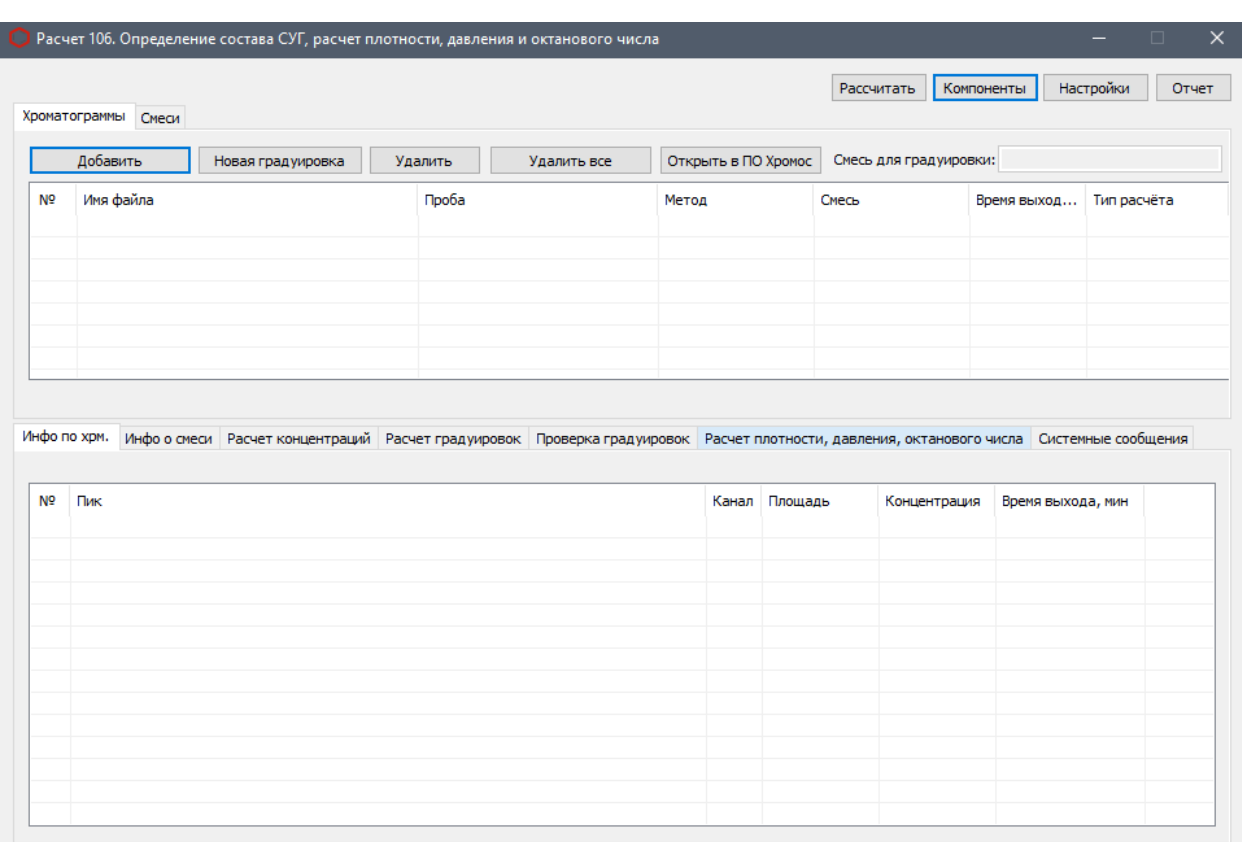

Общий интерфейс программы представлен на рисунке 3.

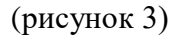

Для добавления файлов хроматограмм используются 2 кнопки (рисунок 3) **Добавить** и **Новая градуировка**. С помощью кнопки «Добавить» файлы открываются для расчетов, а кнопка «Новая градуировка» добавляет хроматограммы для проверки градуировок (см. ГОСТ Р 54484-2011).

При нажатии этих кнопок вызывается окно открытия хроматограмм (рисунок 4). Для работы нужны 2 типа хроматограмм: «Градуировочные» и «Анализы» (Расчетные). Используя кнопки клавиатуры **ctrl** и **schift**, можно выбрать несколько файлов одновременно. Нажать кнопку **ОК** после выбора нужных хроматограмм.

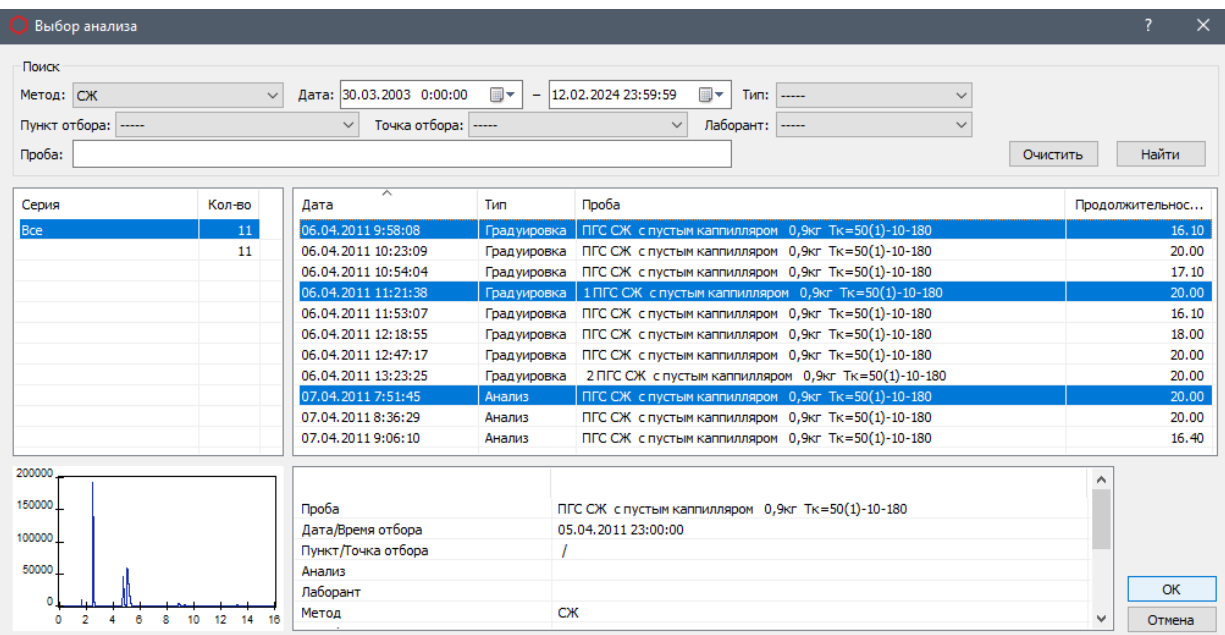

(рисунок 4).

#### Выбранные хроматограммы отобразятся в основном окне (рисунок 5).

|                     | Хроматограммы Смеси         |                                                                                                    |         |                             |                              |                          | Рассчитать             | Компоненты        | Настройки<br>Отчет              |
|---------------------|-----------------------------|----------------------------------------------------------------------------------------------------|---------|-----------------------------|------------------------------|--------------------------|------------------------|-------------------|---------------------------------|
|                     | Добавить                    | Новая градуировка                                                                                                    | Удалить | Удалить все                 | Открыть в ПО Хромос          |                          | Смесь для градуировки: |                   |                                 |
| N <sup>o</sup>      | Имя файла                   |                                                                                                    | Проба   |                             | Метод                        | Смесь                    |                        | Время выход       | Тип расчёта                     |
|                     | CX 060411_105808rp.xstg     |                                                                                                    |         | ПГС СЖ с пустым каппилляром | CЖ                           | $\overline{\phantom{a}}$ |                        |                   | 06.04.11 09:58   Градуировочная |
| 2                   | СЖ_060411_122138 испр. xstg |                                                                                                    |         | 1 ПГС СЖ с пустым каппилляр | <b>C</b> <sup>K</sup>        | ---                      |                        | 06.04.11 11:21    | Градуировочная                  |
| з                   | CX 070411 085145.xstq       |                                                                                                    |         | ПГС СЖ с пустым каппилляром | <b>C</b> <sup>K</sup>        | $\sim$                   |                        | 07.04.11 07:51    | Расчетная                       |
|                     |                             |                                                                                                    |         |                             |                              |                          |                        |                   |                                 |
|                     |                             |                                                                                                    |         |                             |                              |                          |                        |                   |                                 |
|                     |                             |                                                                                                    |         |                             |                              |                          |                        |                   |                                 |
|                     |                             |                                                                                                    |         |                             |                              |                          |                        |                   |                                 |
|                     |                             |                                                                                                    |         |                             |                              |                          |                        |                   |                                 |
|                     |                             |                                                                                                    |         |                             |                              |                          |                        |                   |                                 |
|                     | Инфо по хрм.                | Инфо о смеси Расчет концентраций Расчет градуировок Проверка градуировок Расчет плотности, давления, октанового числа Системные сообщения |         |                             |                              |                          |                        |                   |                                 |
|                     |                             |                                                                                                    |         |                             |                              |                          |                        |                   |                                 |
|                     | Пик                         |                                                                                                    |         |                             | Канал                        | Площадь                  | Концентрация           | Время выхода, мин |                                 |
|                     |                             |                                                                                                    |         |                             |                              |                          |                        |                   |                                 |
|                     | Метан<br>Этан               |                                                                                                    |         |                             | $\mathbf{1}$<br>$\mathbf{1}$ | 13,13<br>251,71          | 0.05<br>0.86           | 1.46<br>1.67      |                                 |
|                     | Пропан                      |                                                                                                    |         |                             | $\mathbf{1}$                 | 14879,53                 | 49,58                  | 2,48              |                                 |
|                     | изобутан                    |                                                                                                    |         |                             | $\mathbf{1}$                 | 4499,69                  | 14,84                  | 4,69              |                                 |
|                     | н-Бутан                     |                                                                                                    |         |                             | 1                            | 9738,92                  | 32,13                  | 5.02              |                                 |
|                     | изопентан                   |                                                                                                    |         |                             | $\mathbf{1}$                 | 458,29                   | 1,50                   | 8,80              |                                 |
|                     | н-Пентан                    |                                                                                                    |         |                             | 1                            | 161,97                   | 0,53                   | 9,26              |                                 |
| N <sub>2</sub><br>1 | Гексан                      |                                                                                                    |         |                             | $\mathbf{1}$                 | 157,44                   | 0.52                   | 13,18             |                                 |

(рисунок 5)

По каждой хроматограмме доступна детальная информация (**Инфо по хрм.**), а также информация по доступным смесям (**Смеси**, **Инфо о смеси**).

Если выбраны подходящие хроматограммы, то сразу будет проведен полный расчет, в противном случае в окно **Системные сообщения** выведутся сообщения об ошибках и предупреждениях. Для расчета достаточно добавить, в зависимости от выбранного метода, 1 хроматограмму типа «Градуировочная» и 1 хроматограмму типа «Анализ», но для соответствия ГОСТ Р 54484-2011 необходимо добавить не менее 3 хроматограмм градуировочного типа (ГОСТ Р 54484-2011 пункт 9.5.3). Кнопка **Удалить** исключает выделенные хроматограммы из расчета.

Кнопка **Удалить все** исключает все хроматограммы из расчета.

## **Настройки расчета**

Расчет 106 имеет окно настроек (рисунок 6).

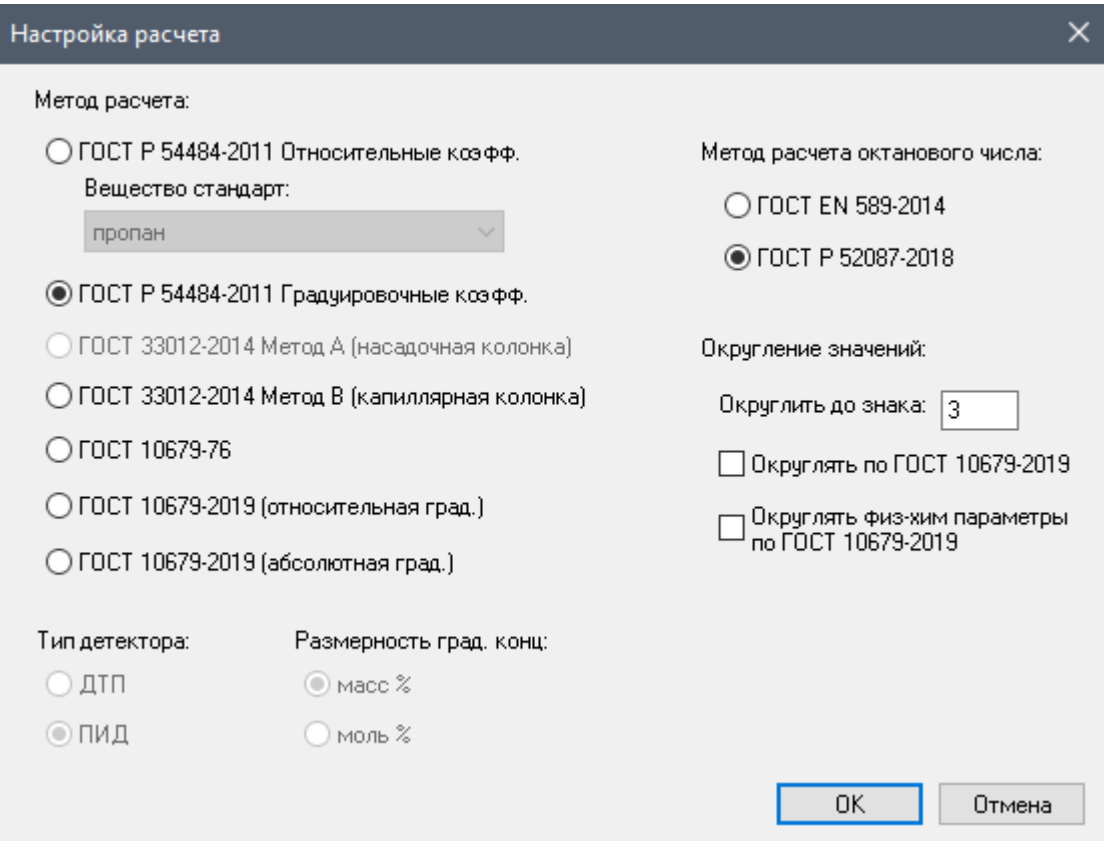

(рисунок 6)

В зависимости от выбранного метода расчета, становятся доступны те или иные пункты настроек.

При изменении конфигурации настроек их необходимо сохранить кнопкой **ОК**. Для получения актуальных результатов, соответствующих текущим настройкам, необходимо выполнить перерасчет, нажав кнопку **Рассчитать** (основное окно программы, рисунок 5).

При перерасчетах, вкладка **Системные сообщения** обновляется и сообщает детальную информацию о текущем статусе расчета (предупреждения, ошибки и прочее).

Окно «Компоненты» (рисунок 7) вызываемое нажатием кнопки «Компоненты» (основное окно программы, рисунок 5). В данном окне можно задать альтернативные имена компонентов и соответствующие коэффициенты чувствительности. Для редактирования альтернативного имени или коэффициента чувствительности компонента, необходимо два раза кликнуть мышкой в поле напротив нужного компонента и вписать нужное значение. Если в поле коэффициента чувствительности стоит прочерк, значит в выбранном ГОСТе компонент не был указан явным образом. Компоненты с прочерком вместо коэффициента чувствительности будут пропущены при расчетах, если же компонент необходимо учесть, то нужно вместо прочерка вписать соответствующий коэффициент.

| N° | Компонент           | Альтернативное имя   | Коэфф, чувств. (ПИД, массовый) |  |
|----|---------------------|----------------------|--------------------------------|--|
|    | methane             | метан                | 1.100                          |  |
|    | ethane              | этан                 | 1.030                          |  |
| 3  | ethene              | этен                 | 0.970                          |  |
| 4  | propane             | пропан               | 1.010                          |  |
| 5  | propene             | пропен               | 0.970                          |  |
|    | cyclopropane        | циклопропан          | 0.970                          |  |
|    | propadiene          | пропадиен            | 0.920                          |  |
| 8  | methylacetylene     | метилацителен        | 0.970                          |  |
| 9  | isobutane           | изобчтан             | 1.000                          |  |
| 10 | n butane            | н-бүган              | 1.000                          |  |
| 11 | butene 1            | бүтен 1              | 0.970                          |  |
| 12 | isobutylene         | изобутен             | 0.970                          |  |
| 13 | trans_butene_2      | транс_бутен_2        | 0.970                          |  |
| 14 | cis_butene_2        | цис_бутен_2          | 0.970                          |  |
| 15 | butadiene_1_3       | бугадиен_1_3         | 0.930                          |  |
| 16 | isopentane          | изопентан            | 0.990                          |  |
| 17 | n_pentane           | н-пентан             | 0.990                          |  |
| 18 | 2_2_dimethylpropane | 2_2_диметилпропан    | 0.990                          |  |
| 19 | pentene_1           | пентен 1             | 0.970                          |  |
| 20 | 3_methyl_1_butene   | 3_метилбутен_1       | 0.970                          |  |
| 21 | 2_methyl_1_butene   | 2_метилбутен_1       | 0.970                          |  |
| 22 | trans_pentene_2     | транс_пентен_2       | 0.970                          |  |
| 23 | cis_pentene_2       | цис_пентен_2         | 0.970                          |  |
| 24 | 2_methyl_2_butene   | 2_метилбутен_2       | 0.970                          |  |
| 25 | n hexane            | гексан               |                                |  |
| 26 | 2_3_dimethylpropane | 2 3 диметилпропан    |                                |  |
| 27 | 2 methylpentane     | 2 метилпентан        | $\cdots$                       |  |
| 28 | 3 mothulnontono     | <b>R</b> MATHAMALTON |                                |  |

(рисунок 7)

# **Формирование отчета**

Для формирования отчета необходимо указать, каким содержимым он будет наполнен, а также указать его способ сохранения (рисунок 8).

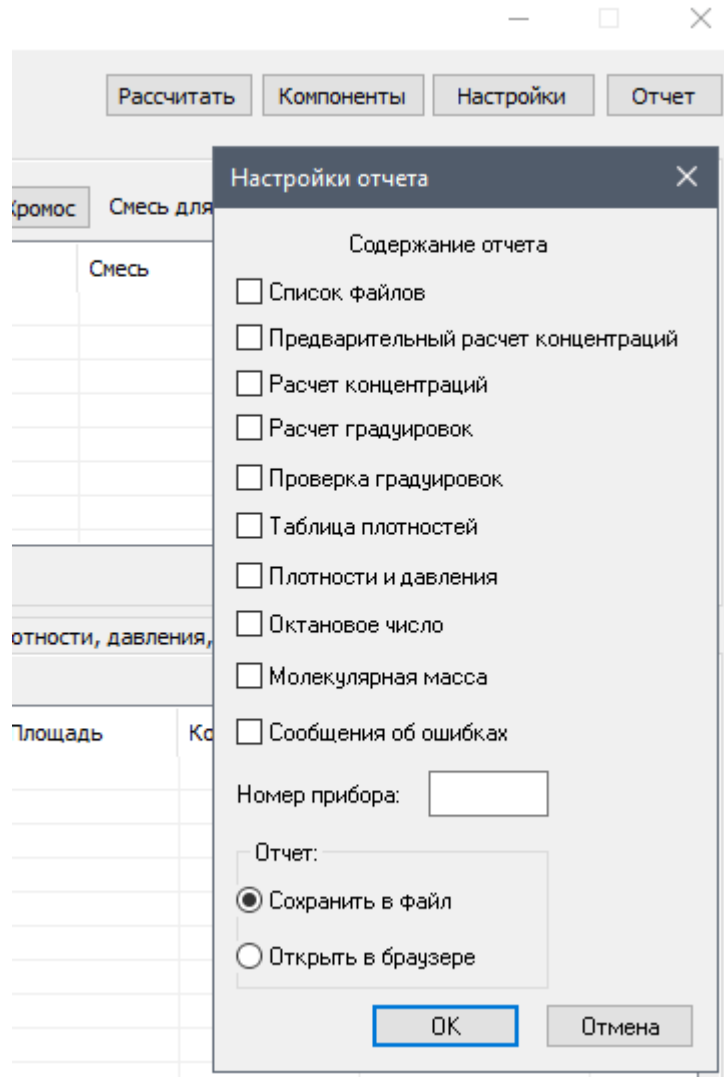

(рисунок 8)

Отчет файла формируется в формате **.html**